# Roteiro de acesso ao PAC

## 1. Acesso ao Painel de Compras

Sítio institucional: [http://paineldecompras.economia.gov.br](http://paineldecompras.economia.gov.br/)

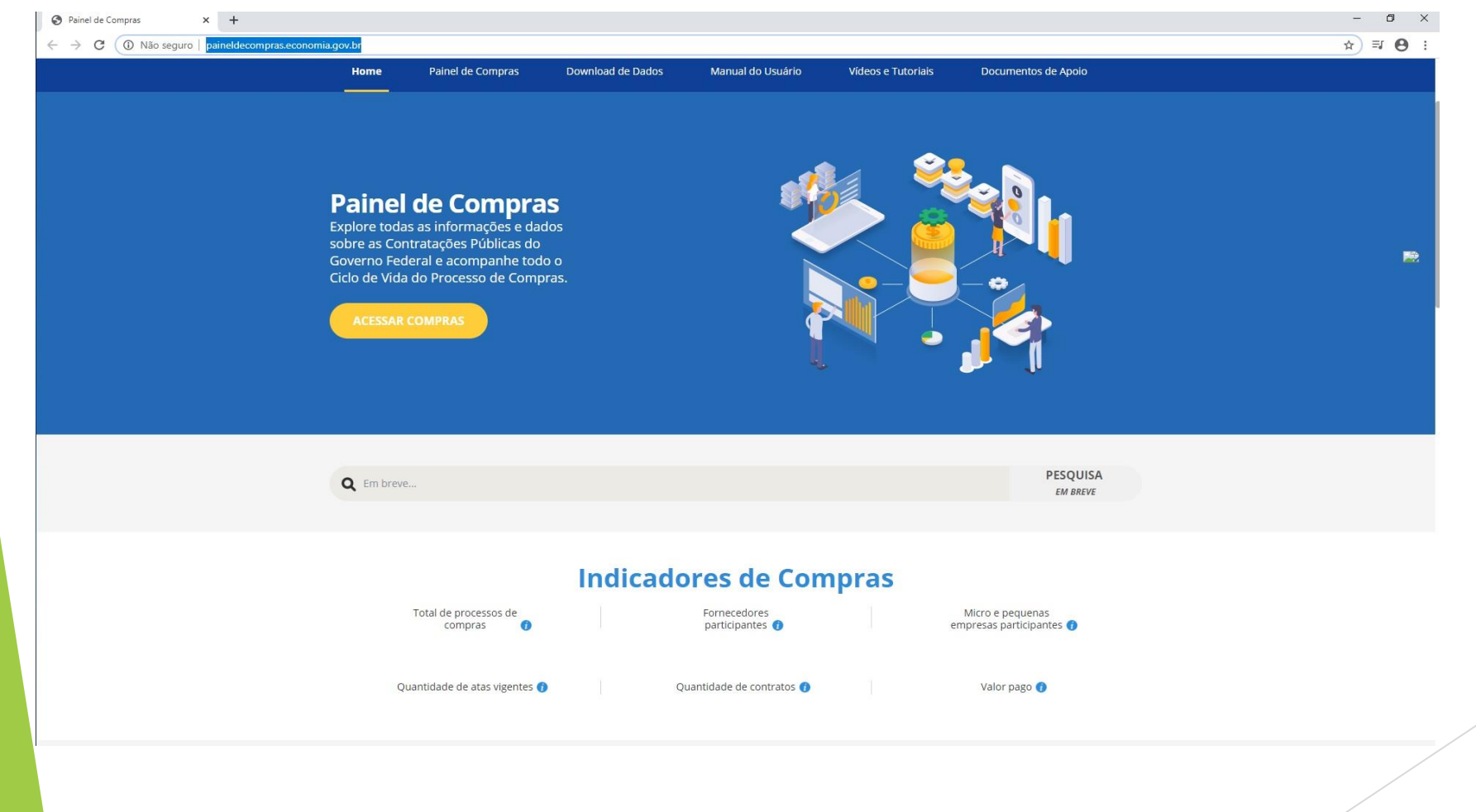

## 2. Página Inicial do Painel de Compras

Entre os indicadores de Compras clicar no Plano Anual de Contratações.

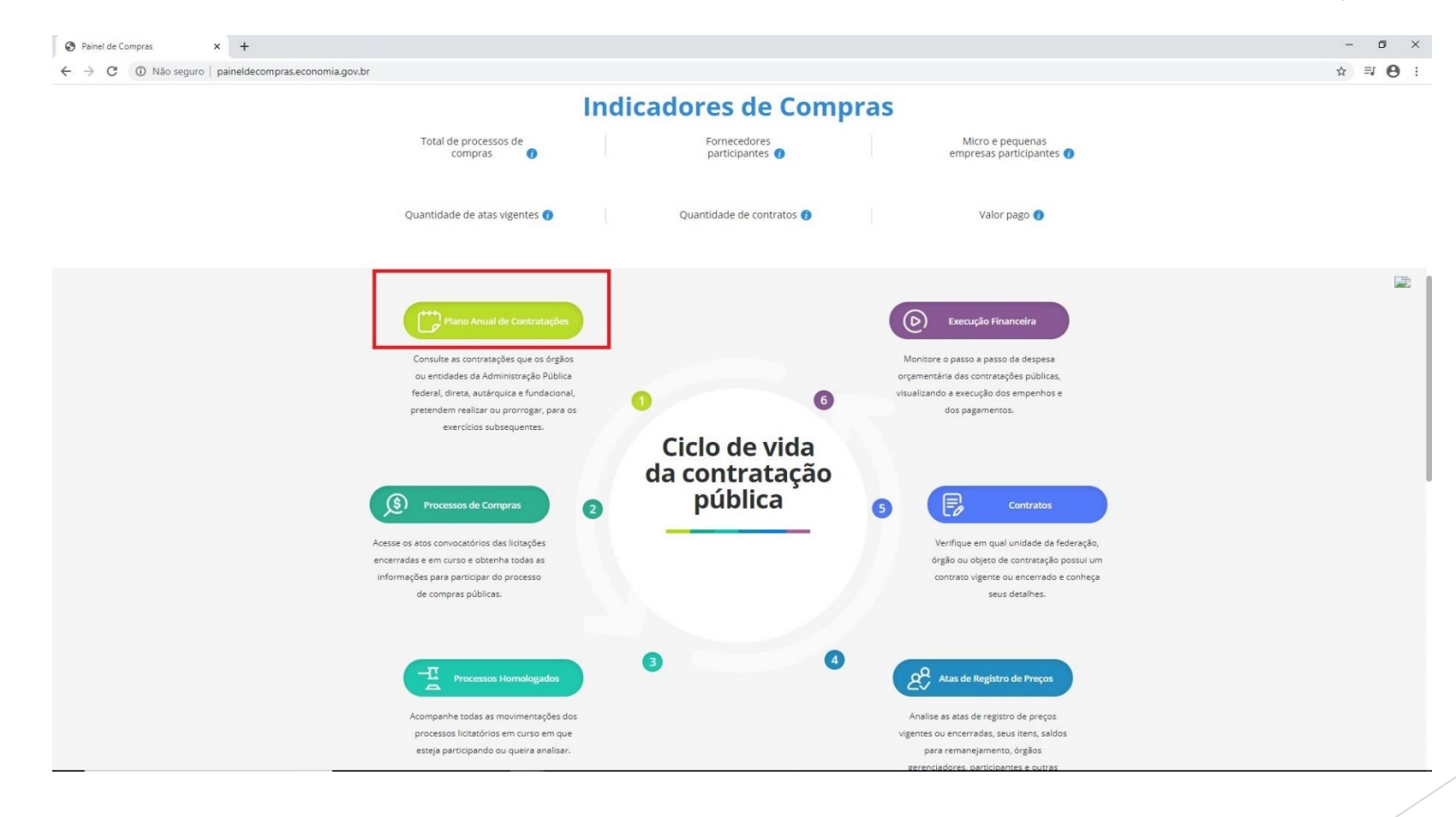

### 3. O Planejamento no Painel de Compras

**Link de acesso:** <http://paineldecompras.economia.gov.br/planejamento>

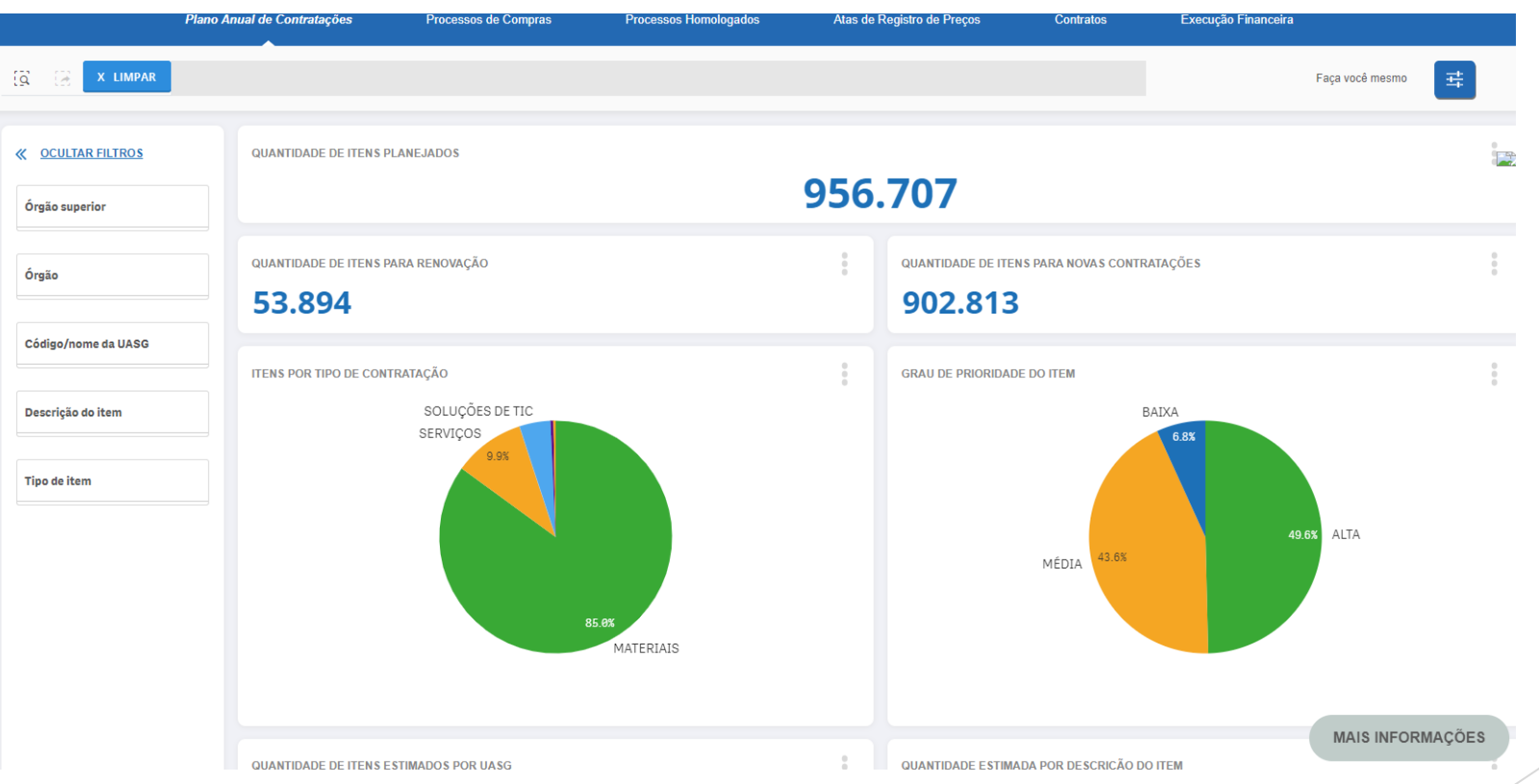

### 4.Como pesquisar a Unidade de Compras

 Pesquisar pela UASG 158713 que refere-se ao Campus São José dos Campos no campo:

**MAIS INFORMAÇÕES** Código/nome da UASG